### **Juhász Tibor – Kiss Zsolt: Programozási ismeretek**

**(Műszaki Könyvkiadó, 2011, MK–4462-3)** 

# **Visual Basic 2010 Express**

**Kiegészítés a tankönyvhöz** 

## **Képek az űrlapon**

### **Kép beillesztésének lépései**

1. Dupla kattintás a *ToolBox*-ban a *PictureBox* elemre.

2. Kattintás a képdobozon lévő kis háromszögre:

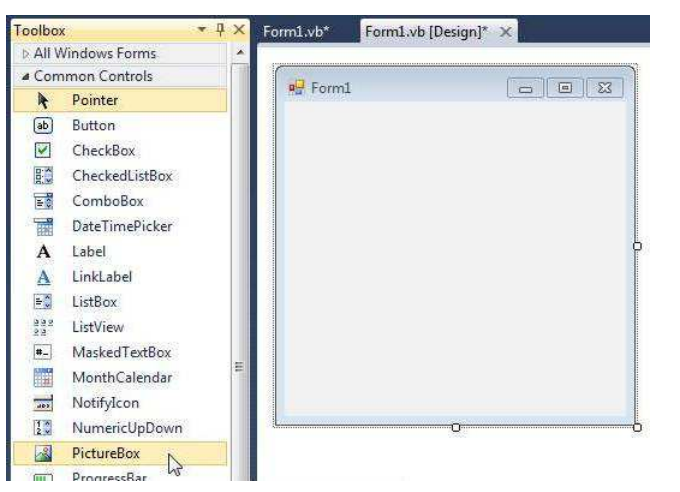

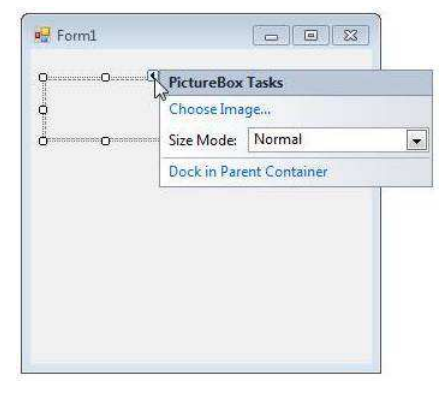

- 3. A *Choose Image* parancs kiválasztása:
- 4. Kattintás az *Import* gombra:

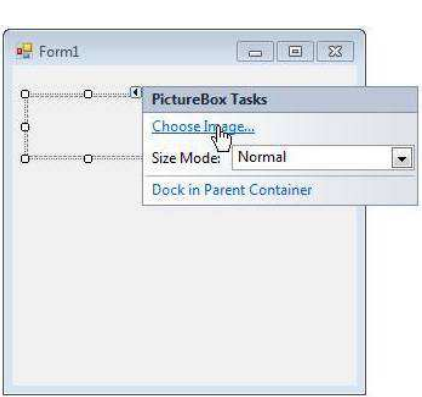

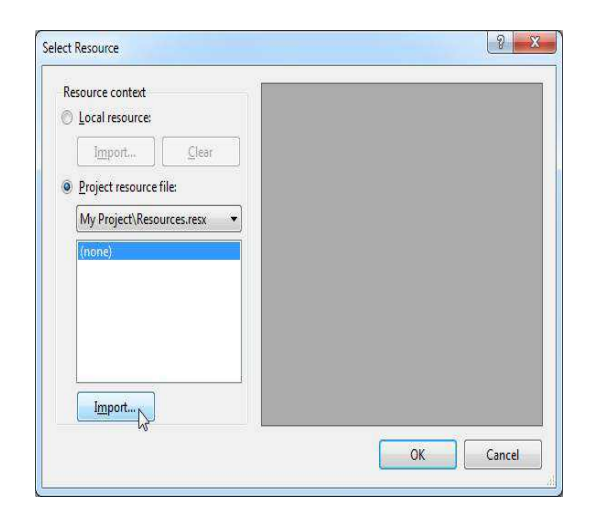

#### 5. A kép kiválasztása a háttértárról:

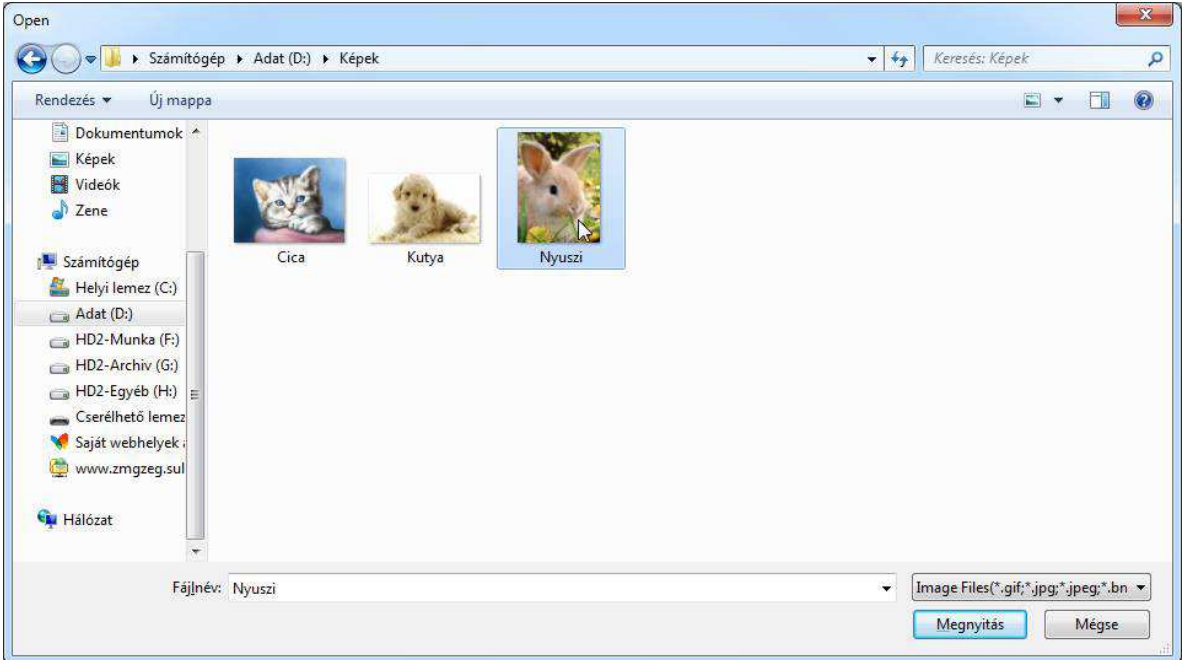

#### 6. A *Select Resource* ablak bezárása:

7. A kép méretezésének megadása:

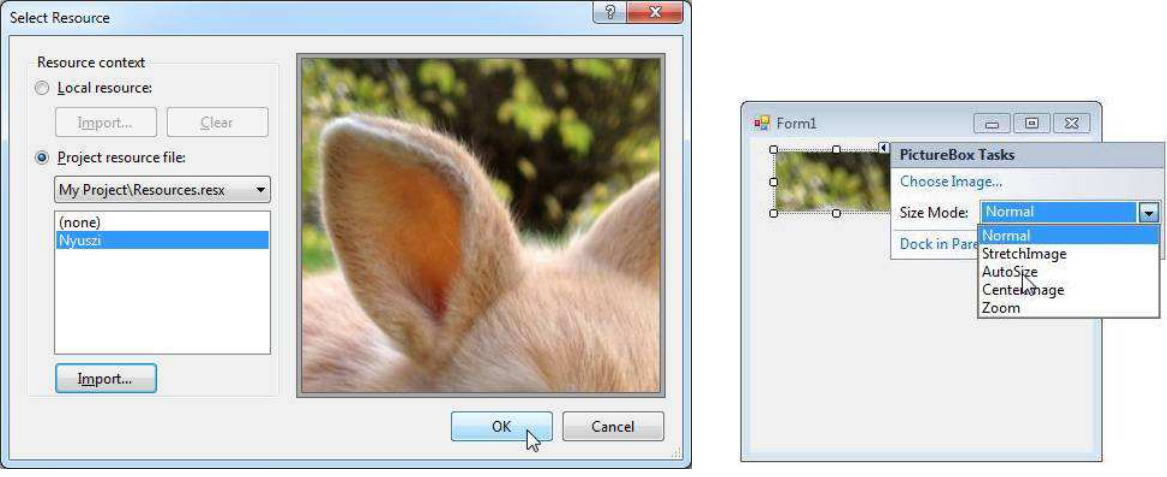

*normal*: csak a képdobozba beférő rész látszik

*stretch image*: torzítja a képet a képdoboznak megfelelő méretre *auto size*: megnöveli a képdoboz méretét a kép méretének megfelelően (kilóghat az ablakból) z*o*om: arányosan méretezi a képet a képdoboz méretének megfelelően

A kép méretezése utólag is módosítható a képdoboz háromszög ikonjára kattintással:

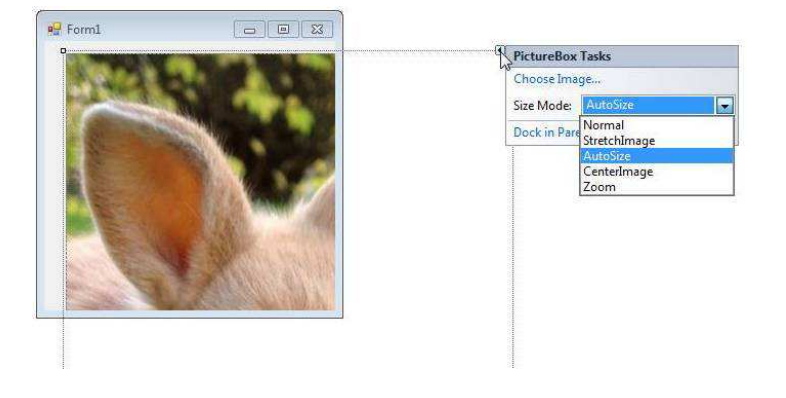

#### **Kép változtatása futás közben**

#### **A) Váltás az erőforrások (Resources) közé felvett képek között**

1. Először az *Import* parancs használatával miden képet fel kell venni a *Resources* közé (lásd fent).

2. A megfelelő eseménykezelő eljárásban a következő utasítással adhatjuk meg, hogy melyik kép jelenjen meg a képdobozban:

```
PictureBox1.Image = My.Resources.képneve
```
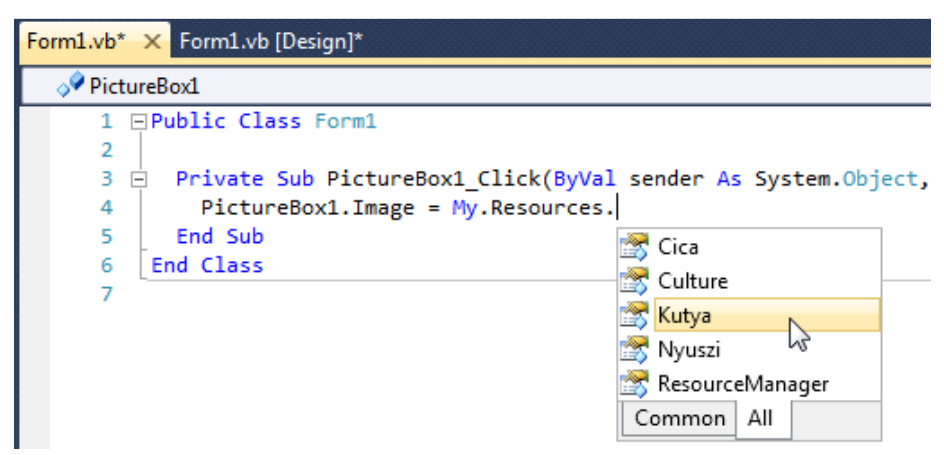

A fenti hivatkozás nem engedi meg, hogy a kép nevére kifejezéssel (változónévvel) hivatkozzunk. Ehhez a *ResourceManager* objektum *GetObject* metódusát használhatjuk, melynek argumentuma az erőforrás sztringként megadott neve:

PictureBox1.Image = My.Resources.ResourceManager.GetObject("Kutya")

#### **B) Váltás a háttértáron található képfájlok között**

**Figyelem! A program futtatásakor a fájloknak a megadott mappában kell lenniük!!!** 

A forráskódban a következő utasítással adhatjuk meg egy képfájl elérési útját (a kiterjesztéssel együtt!):

PictureBox1.ImageLocation = "d:\Képek\Cica.png"

Célszerű először a projektet elmenteni, és a képfájlok relatív elérési útját használni. Ha például a képfájl ugyanabban a mappában van, mint az *exe* fájl (*bin*\*Debug* vagy *Release*), akkor:

PictureBox1.ImageLocation = "Cica.png"

Ha például a képfájlt az *exe* fájl mappájának *Képek* nevű almappájába másoltuk, akkor:

PictureBox1.ImageLocation = "Képek\Cica.png"

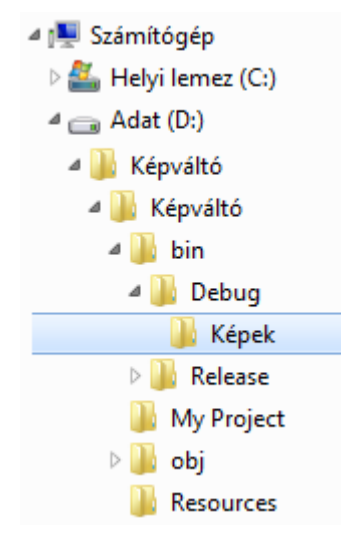